To sign in to Schoology, you will need a **Parent Portal** Account. If you do not already have an account, you can create one by going [here](https://dysart.org/parentportal) and clicking "Create Account."

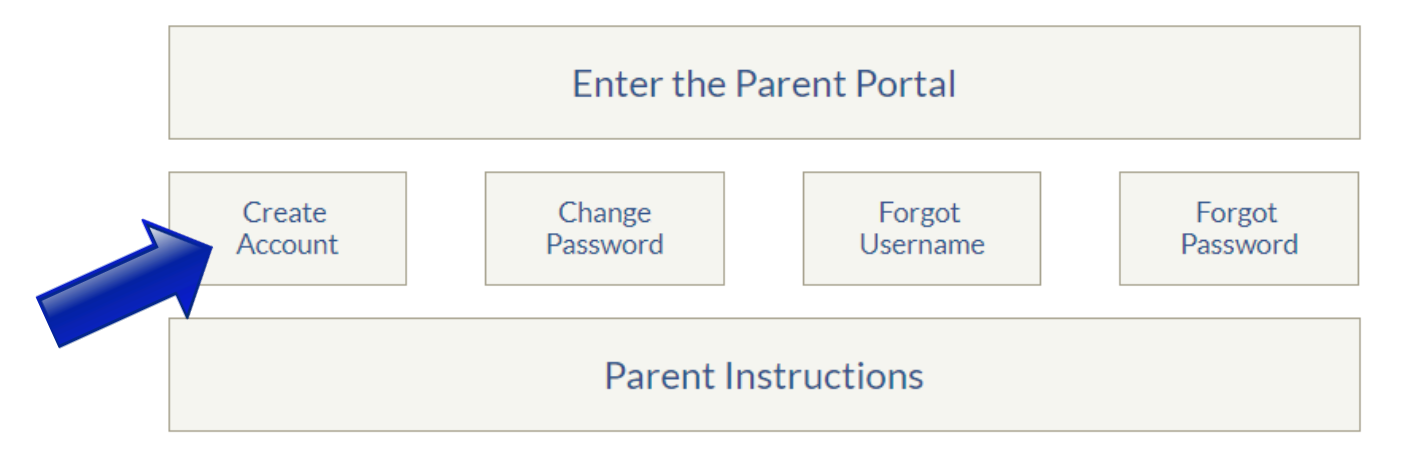

To access your Schoology Parent Account:

- 1. Go to [dysart.schoology.com](https://dysart.schoology.com)
- 2. Enter your Parent Portal Username and Password.
- 3. Click "Sign in"

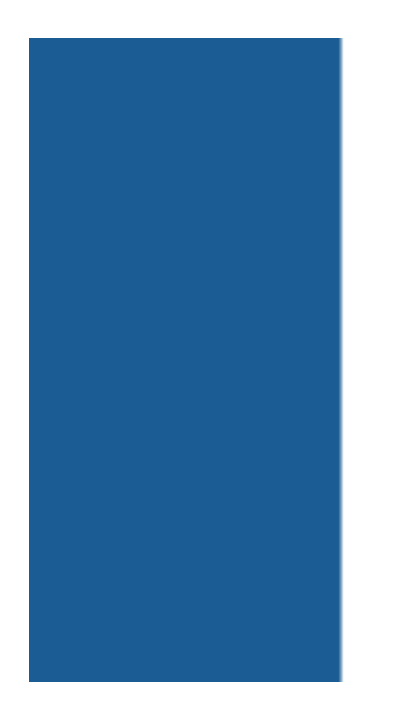

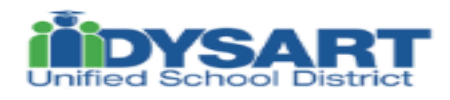

Sign in with your organizational account Log in with your Dysart account, using the form DYSART\user.name

## **DYSART**

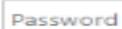

Sign in